## **Launching myCNC**

The myCNC application can be launched from the system's desktop after installation:

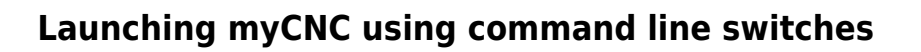

The myCNC application can be launched directly from your command line. This also allows the user to utilize switches that will temporarily modify the program's behaviour (for example, launching a profile that's different from the default, or using a different Network mode).

The following switches are available:

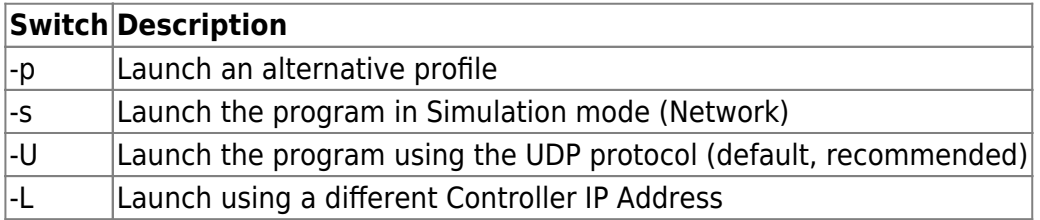

For example, in the image below, the system will launch the X1366V tangential cutting profile when loading myCNC instead of the default profile, using the '/opt/myCNC/ubuntu18\_64/myCNC' pX1366V command (note the -p flag):

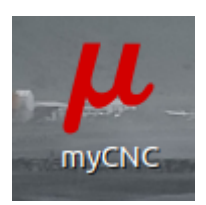

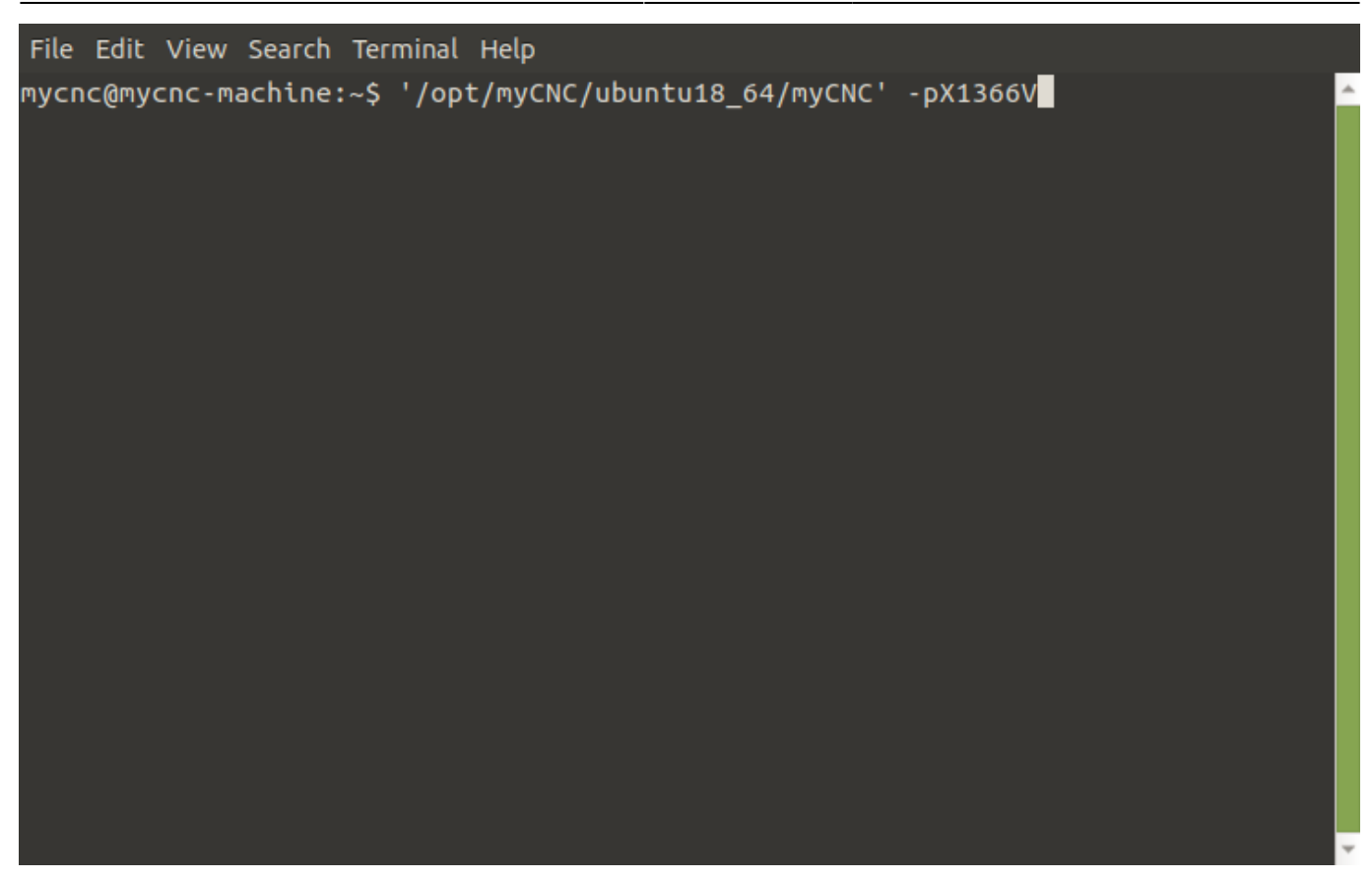

## **Launching two instances of myCNC on the same machine**

A full manual on launching two myCNC instances is available here: [MyCNC Setup Examples](http://docs.pv-automation.com/mycnc/mycnc_setup_examples#how_to_set_up_two_instances_of_mycnc_software_on_one_machine)

From: <http://docs.pv-automation.com/>- **myCNC Online Documentation**

Permanent link: **[http://docs.pv-automation.com/mycnc/launch\\_mycnc](http://docs.pv-automation.com/mycnc/launch_mycnc)**

Last update: **2021/12/07 16:12**

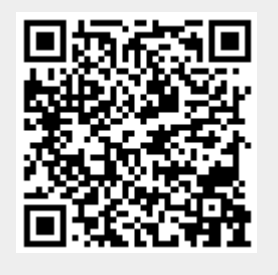